# **FreDek 2023**

**PIT: wybieranie, uzupełnianie, szyfrowanie, podpisywanie, wysyłka e-mail, drukowanie**

## **Spis treści**

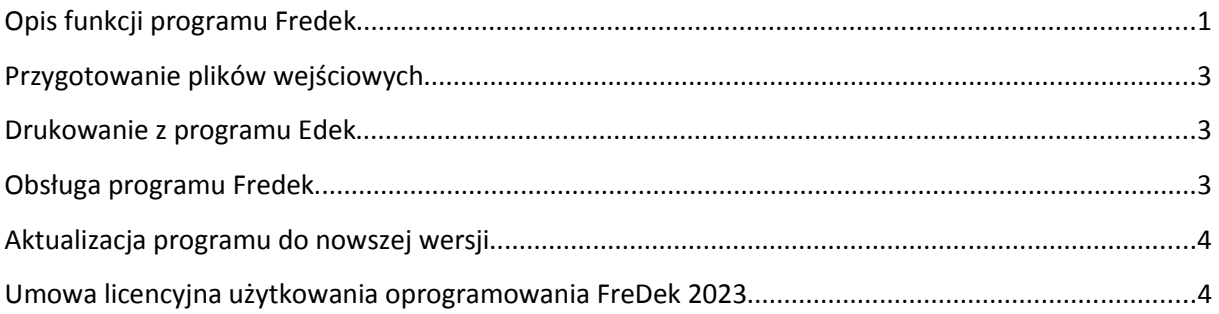

# **Opis funkcji programu Fredek**

Program **FreDek** uzupełnia funkcje programu **eDek** o przetwarzanie wydruków wytworzonych w tym programie. Program **eDek** umożliwia masowe wysyłanie deklaracji do MF i tworzenie wydruków dla deklaracji PIT-11(29).

Program **eDek** pozwala wczytywać masowo deklaracje z pliku CSV, natomiast program **FreDek** wykorzystując ten sam plik CSV pozwala uzupełnić deklaracje o dodatkowe dane. W pliku tym można podać dodatkowe informacje, które są ignorowane przez program **eDek**, natomiast pozwalają uzyskać dodatkowe możliwości.

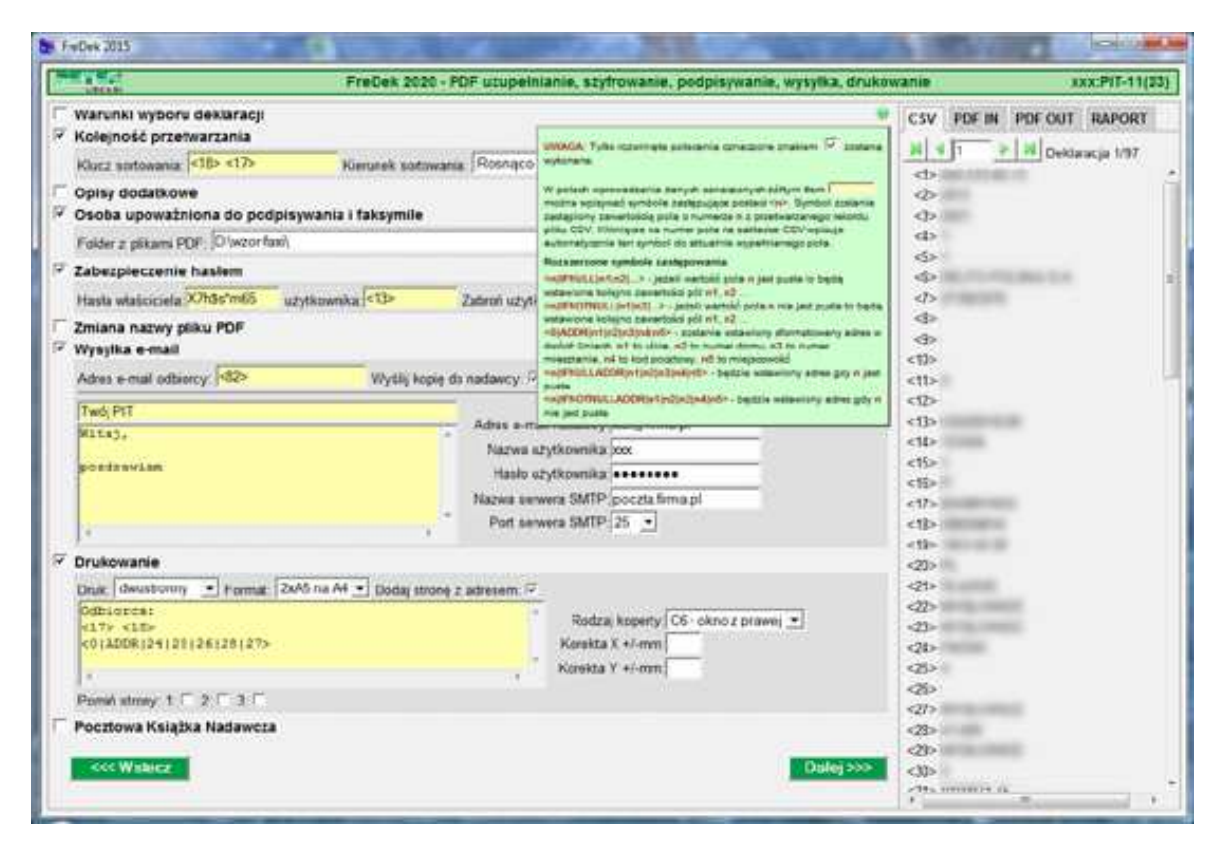

Program **FreDek** pozwala organizować zarówno dane wejściowe jak i wytworzone dokumenty.

Funkcje programu **FreDek**:

- wybieranie i określanie kolejności przetwarzania deklaracji na podstawie zawartości pliku CSV.
- dodrukowanie do każdego pliku PDF dowolnych informacji na marginesie górnym i/lub dolnym, np. nr ewidencyjny, wydział. Dostępne są dwie linie na górze i trzy na dole deklaracji, dosuwanie do lewego i/lub prawego marginesu, na jednej lub wszystkich stronach.
- dodrukowanie zawartości pól imię, nazwisko i podpis osoby upoważnionej do podpisywania deklaracji (faksymile) na podstawie uprzednio utworzonego pliku PDF na przykład z wykorzystaniem dostarczanych wzorców tych plików (program eDek nie wypełnia tych pól). Można wskazać jeden taki plik dla wszystkich deklaracji lub wybierać różne.
- zabezpieczenie pliku PDF hasłem i określenie uprawnień (np. kopiowanie, drukowanie). Plik PDF będzie mogła otworzyć tylko osoba znająca hasło. Hasło może pochodzić z pola w pliku CSV (np. PESEL) i może być inne dla każdej deklaracji lub może być podane w programie jedno dla wybranego zestawu deklaracji.
- wysyłka pocztą elektroniczną plików PDF. Program potrafi wybrać tylko te deklaracje, które mają w pliku CSV podany adres e-mail. Wysyłka wymaga identyfikacji nadawcy.
- wydruk plików PDF na dowolną drukarkę. Dla drukarek drukujących dwustronnie i pomniejszających (A4 na A5) program na życzenie może sformatować wybrane deklaracje. Możliwe jest również dodawanie strony-separatora z adresem podatnika (do kopert z okienkiem).
- wydruk Pocztowej Książki Nadawczej dla wysyłki deklaracji listami poleconymi.

## **Przygotowanie plików wejściowych**

Struktura plików wejściowych CSV dla wczytywania deklaracji PIT-11 jest opisana w załączniku dostępnym na stronie: https://www.e-dek.pl/downloads/Specyfikacja%20PIT-11(29).pdf.

Ten sam plik jest wykorzystywany przez programy **eDek** i **FreDek**.

Program **eDek** wykorzystuje odpowiednio:

• dla deklaracji PIT-11(29) – pola 1 - 131 do wypełnienia deklaracji, pole 132 do nazwania pliku wydrukowego PDF, pola od 133 są ignorowane i mogą być dowolnie wypełnione,

Program **FreDek** wykorzystuje odpowiednio:

• dla deklaracji PIT-11(29) – pole 132 do identyfikacji pliku wydrukowego PDF, pozostałe pola mogą być dowolnie wykorzystane w definiowaniu opcji.

## **Drukowanie z programu Edek**

Aby wydrukować w programie **eDek** deklaracje w formacie PDF należy zainstalować program pdfcreator (http://www.pdfforge.org/pdfcreator) dostępnego z bezpłatną licencją AGPL (GNU Affero General Public License). Po instalacji tworzona jest drukarka "PDFcreator", której można używać do drukowania dokumentów z dowolnego programu.

Przy masowym drukowaniu deklaracji z programu **eDek** należy przy pierwszym dokumencie wybrać przycisk **Opcje / Ustawienie\*** i przejść do zakładki **Autozapis**. Tam należy włączyć opcję **Używaj funkcji autozapisu / Włącz automatyczne zapisywanie\***. Następnie, jako **nazwę pliku** wstawić wyłącznie token **<Title>** i w polu **Tego folderu używaj do autozapisu / Folder docelowy\*** podać folder zapisu plików. Dla każdego rodzaju deklaracji powinien być określony inny folder. *\* zależnie od wersji*

Program **eDek** nazywa pliki: **<nazwa deklaracji bez wersji> - <zawartość pola identyfikującego>.PDF**. Pole identyfikujące dla każdego rodzaju deklaracji zostało opisane w poprzednim punkcie.

UWAGA. Potwierdzenia są drukowane z nazwą zaczynającą się od **UPO** bez podawania rodzaju deklaracji. Dlatego właśnie należy każdy rodzaj deklaracji drukować w innym folderze.

## **Obsługa programu Fredek**

UWAGA: Tylko rozwinięte polecenia oznaczone znakiem zostaną wykonane.

W polach wprowadzania danych oznaczonych żółtym tłem można wpisywać symbole zastępujące postaci <n>. Symbol zostanie zastąpiony zawartością pola o numerze n z przetwarzanego rekordu pliku CSV. Kliknięcie na numer pola na zakładce CSV wpisuje automatycznie ten symbol do aktualnie wypełnianego pola.

Rozszerzone symbole zastępowania:

**<n|IFNULL|n1|n2|...>** - jeżeli wartość pola n jest pusta to będą wstawione kolejno zawartości pól n1, n2 ...

**<n|IFNOTNULL|n1|n2|...>** - jeżeli wartość pola n nie jest pusta to będą wstawione kolejno zawartości pól n1, n2 ...

**<0|ADDR|n1|n2|n3|n4|n5>** - zostanie wstawiony sformatowany adres w dwóch liniach. n1 to ulica, n2 to numer domu, n3 to numer mieszkania, n4 to kod pocztowy, n5 to miejscowość

**<n|IFNULLADDR|n1|n2|n3|n4|n5>** - będzie wstawiony adres gdy n jest puste

**<n|IFNOTNULLADDR|n1|n2|n3|n4|n5>** - będzie wstawiony adres gdy n nie jest puste

## **Aktualizacja programu do nowszej wersji**

Aby zaktualizować program należy:

1. Z komputera, na którym jest zainstalowana poprzednia wersja programu, uruchomić go i kliknąć ikonkę logo PETEX w lewym górnym rogu. Otworzy się strona dystrybucyjna Fredka.

- 2. Na samym jej dole jest link **Fredek 2023 do testowania** (http://uslugi.p-x.pl/fredek2023.exe). Należy ten link kliknąć i zapisać program na pulpicie. Starszą wersję programu można już usunąć, zestawy parametrów nie zostaną usunięte.
- 3. Należy uruchomić nowszą wersję programu Fredek i rozpocząć procedurę rejestracji.
- 4. Z następnego ekranu należy skopiować (zaznaczając tekst i naciskając Ctrl-C) nazwę użytkownika i identyfikator instalacji oraz przesłać na adres leszek@uslugi.p-x.pl. Nowy klucz zostanie odesłany bez zbędnej zwłoki, po uregulowaniu płatności.
- 5. Otrzymany klucz należy wpisać w okno klucz i zatwierdzić.

 Po zarejestrowaniu programu należy utworzyć nowe zestawy parametrów korzystając z ubiegłorocznych. W tym celu należy w górnym oknie wybrać istniejący stary zestaw, a w dolnym wpisać nową nazwę i nacisnąć "dalej". Wtedy program spyta czy skopiować parametry z poprzednich. Jeśli potwierdzić to skopiuje, a jeśli odpowiedzieć "nie" to utworzy nowe puste. Po wykonaniu tej operacji dla wszystkich zestawów można dla porządku usunąć stare parametry.

Jeżeli struktura deklaracji w nowszej wersji różni się od poprzedniej, po utworzeniu nowych parametrów konieczne będzie poprawienie odwołań programu do pół w rekordzie CSV. Żeby można było tą operację poprawnie wykonać potrzebny jest przynajmniej przykładowy plik CSV o aktualnej strukturze.

## **Umowa licencyjna użytkowania oprogramowania FreDek 2023**

Niniejsza Umowa Licencyjna Użytkownika ("Umowa") stanowi prawnie wiążącą umowę pomiędzy osobą fizyczną lub prawną ("Licencjobiorcą") i firmą PETEX Usługi. Przedmiotem Umowy jest oprogramowanie "FreDek 2023" ("Oprogramowanie") firmy PETEX Usługi, które obejmuje związane z nim nośniki, dokumentację oraz usługi internetowe. PRZEZ UŻYCIE OPROGRAMOWANIA LICENCJOBIORCA ZGADZA SIĘ PRZESTRZEGAĆ POSTANOWIEŃ NINIEJSZEJ UMOWY. JEŚLI LICENCJOBIORCA NIE ZGADZA SIĘ Z POSTANOWIENIAMI UMOWY, NIE MOŻE UŻYWAĆ OPROGRAMOWANIA.

#### PRAWO WŁASNOŚCI

Prawa autorskie i inne prawa własności związane z Oprogramowaniem należą do firmy PETEX Usługi lub jej dostawców. Oprogramowanie jest licencjonowane, a nie sprzedawane. Na mocy niniejszej Umowy Licencjobiorca nie otrzymuje żadnych praw własności do Oprogramowania. Firma PETEX Usługi zastrzega sobie wszystkie prawa nie udzielone Licencjobiorcy w sposób jawny na mocy niniejszej Umowy.

#### UDZIELENIE LICENCJI

Firma PETEX Usługi udziela Licencjobiorcy, pod warunkiem przestrzegania przez niego wszystkich postanowień niniejszej Umowy, następujących praw:

Licencjobiorca otrzymuje wieczyste prawo używania Oprogramowania zgodnie z postanowieniami Umowy,

Licencjobiorca może zainstalować i używać jednej kopii Oprogramowania na jednym komputerze osobistym,

Licencjobiorcy przysługuje prawo do korzystania z usług dodatkowych związanych z używaniem Oprogramowania, udostępnianych przez firmę PETEX Usługi, w tym instalacji poprawek i aktualizacji, wyłącznie w okresie trwania subskrypcji na tego typu usługi,

Oprogramowanie w wersji próbnej może być użyte jedynie w celu określenia przydatności do zastosowania go przez Licencjobiorcę do własnych celów,

Licencjobiorca może wykonać jedną kopię zapasową nośnika wyłącznie w celu bezpieczeństwa.

#### OGRANICZENIA LICENCJI

Licencjobiorca nie może dekompilować, dezasemblować czy stosować jakiejkolwiek innej techniki "reverse engeneering", obchodzić, omijać lub w jakikolwiek inny sposób wyłączać mechanizmy ochrony aplikacji przed nieuprawnionym wykorzystywaniem - jeśli aplikacja jest w takie wyposażona, rozpowszechniać, odsprzedawać, wydzierżawiać, wynajmować ani wypożyczać innym osobom lub firmom.

#### WYPOWIEDZENIE UMOWY

Firma PETEX Usługi może wypowiedzieć niniejszą Umowę, jeśli Licencjobiorca nie przestrzega jej postanowień. W takim przypadku Licencjobiorca ma obowiązek usunąć, zniszczyć wszystkie kopie Oprogramowania i w jakikolwiek inny sposób przestać z niego korzystać.

#### OGRANICZENIA GWARANCJI

Oprogramowanie jest dostarczane w stanie takim, w jakim jest. Firma PETEX Usługi nie gwarantuje jego działania, ani przydatności do konkretnego zastosowania. Firma PETEX Usługi nie ponosi żadnej odpowiedzialności, wyrażonej jawnie lub niejawnie, za wszelkie skutki lub konsekwencje użycia bądź niemożności użycia Oprogramowania przez Licencjobiorcę. W każdym wypadku całkowita odpowiedzialność firmy PETEX Usługi na podstawie Umowy ograniczona jest wyłącznie do wysokości kwoty zapłaconej przez Licencjobiorcę firmie PETEX Usługi za Oprogramowanie.